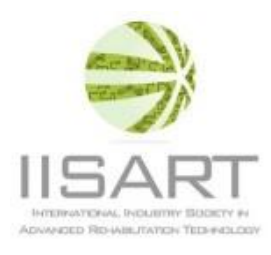

# **IISART TechIndex**

#### **1 GET STARTED**

- Go to [http://www.iisartonline.org/services/tech](http://www.iisartonline.org/services/tech-index/) -index/
- New user? Get registered:
	- Username: Using your company email as username is mandatory for registration, e.g. [firstname.familyname@company.com.](mailto:firstname.familyname@company.com)
	- Company: Insert the name of your company including the headquarter specification GmbH, Inc., or Ltd., e.g. Tyromotion GmbH

The Login is possible, by the time you received the confirmation email from the administrator. The confirmation can take up to 24 hours. Please check your spam folder and ad[d techindex@iisartonline.org](mailto:techindex@iisartonline.org) to your address book or exception list for further emails.

# **2 INSERT YOUR PRODUCTS**

- To insert a new product, login, go to *Products*, and press the *Insert New Product* button.
- The Insert-window will open where you can edit your products. You will be quided through five sub menus:
	- a) Product Info
	- b) Medical Device Class
	- c) Indications
	- d) Device Type
	- e) Pdf
- All fields marked with a \* symbol are mandatory and have to be completed.
- The mandatory language for IISART TechIndex entries is English.
- If all mandatory fields for a minimal product entry are edited, click the *Save* button that is located in the right lower corner of insert window.

See table 1 for specification of the desired contents for the IISART TechIndex product fields.

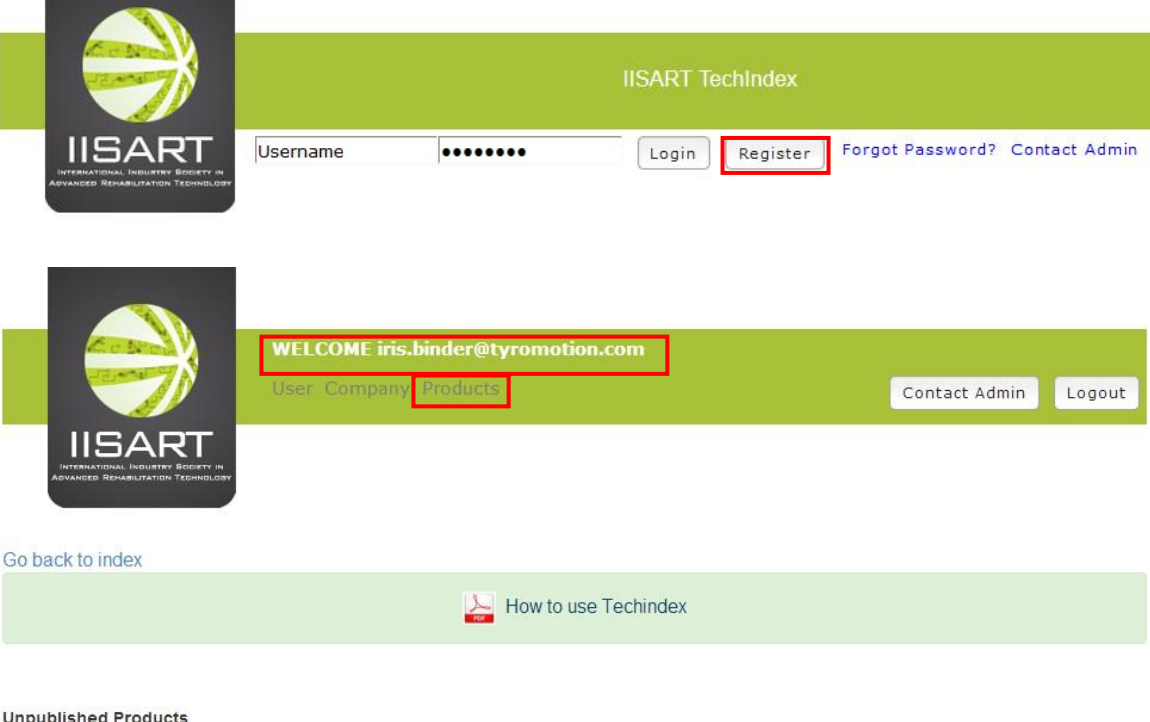

#### **Unpublished Products**

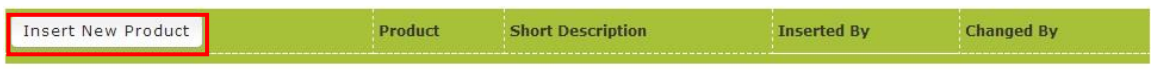

### **Published Products**

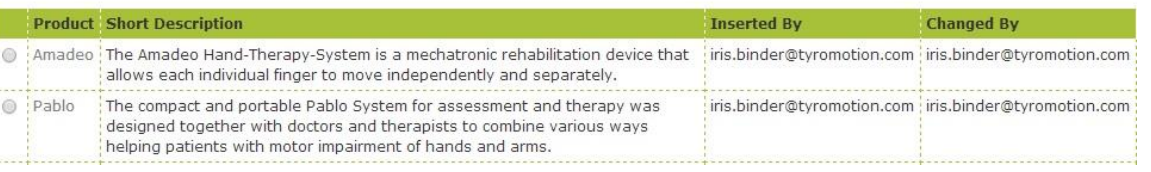

# *2.1 PRODUCT INFO SPECIFICATION*

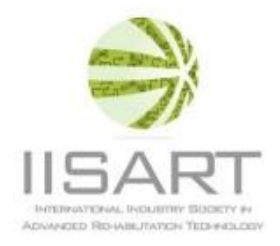

*Table 1: IISART TechIndex contents specification for Product Info database fields.* 

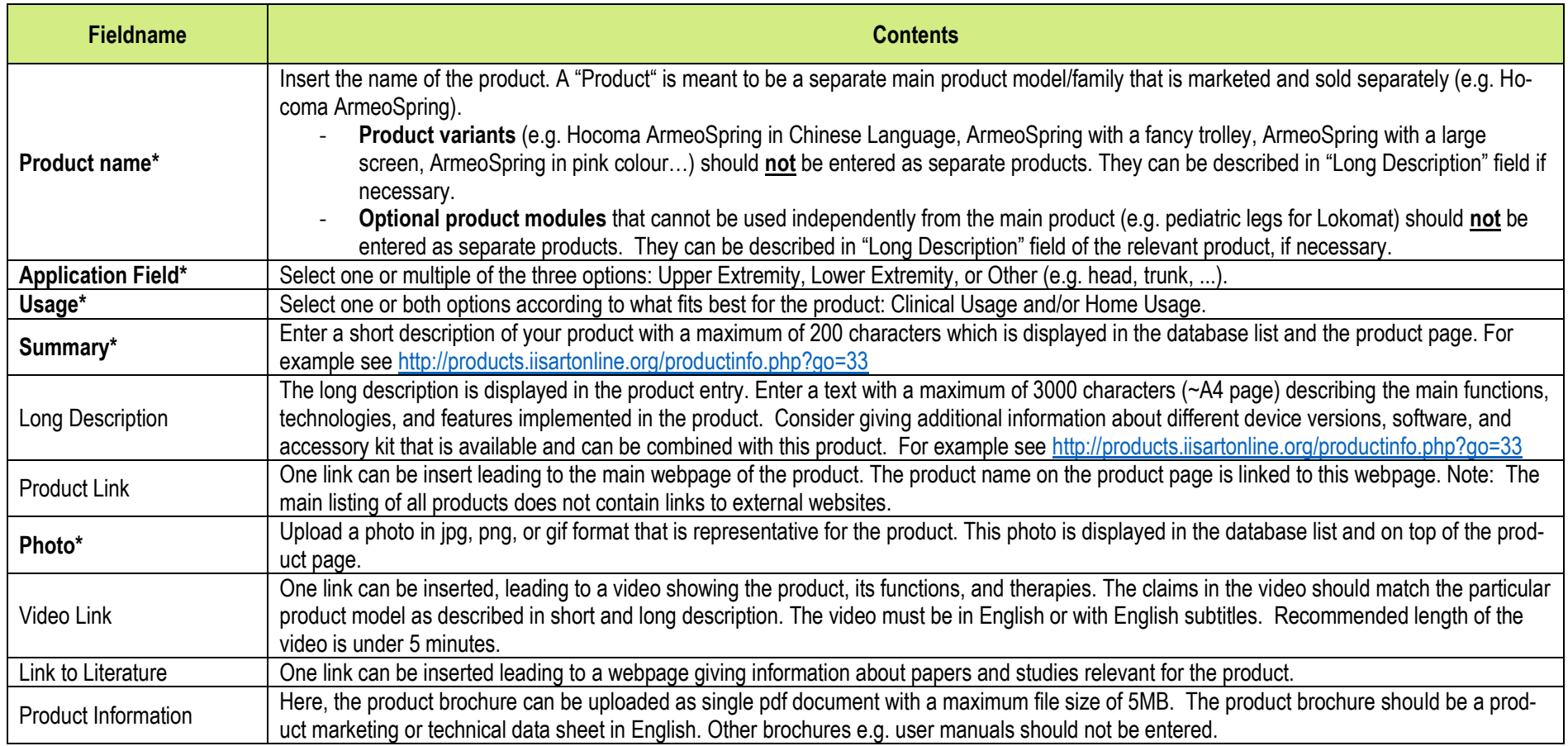

# IISART TechIndex How To Guideline V2.2 (20.03.2014) 3 / 3

### *2.2 SPECIFICATION MEDICAL DEVICE CLASS*

- Please select if your product is a Medical Device or a Consumer Device.
- If you choose Consumer Device, no further documents are required. Press the Forward button to continue.
- In case of a Medical Device, verification of the regulatory label is mandatory. Choose the according Medical Device class for Europe and/or USA. **Europe**: Upload the Declaration of Conformity (DOC) of the device (pdf document). The DOC will be reviewed by the TechIndex administrator only, who will contact you in case of any questions.

**US:** Insert the link to FDA database of devices, e.g. [http://www.accessdata.fda.gov/scripts/cdrh/cfdocs/cfRL/rl.cfm?lid=275215&lpcd=BXB.](http://www.accessdata.fda.gov/scripts/cdrh/cfdocs/cfRL/rl.cfm?lid=275215&lpcd=BXB)

## *2.3 INDICATION SELECTION*

Choose one or multiple of the listed indications according to technology purpose helping to recover the abilities:

- Generate and modulate muscle force
- Develop muscular endurance
- Coordinate muscle activity
- Develop cardiovascular and aerobic capacity
- Modulate and control speed

# *2.4 DEVICE TYPE SELECTION*

Select one or multiple categories according to the implemented product technology:

- Robotic
- Sensory/Virtual Reality/ Augmented Feedback
- Functional Electrical Stimulation
- Electromyography

# *2.5 PDF*

Upload up to three pdf documents with further information. These pdfs can demonstrate the clinical evidence of the device, e.g. list of papers, summaries, abstracts. Note that due to copyright issues, we cannot allow uploading of original journal papers.

- Respond to external disturbances
- Reach a wide range of target spaces
- Achieve appropriate forms of dexterity
- Process and integrate sensory information
- Psychological and cognitive function

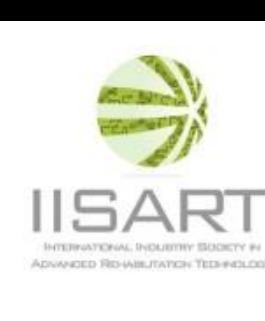